## GUI-programmering med WxWidgets

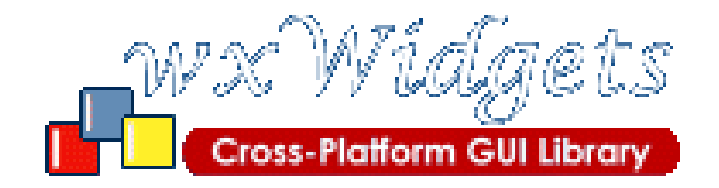

www.wxwidgets.org

Programmering i C/C++ / JB 1

## Paradigmer

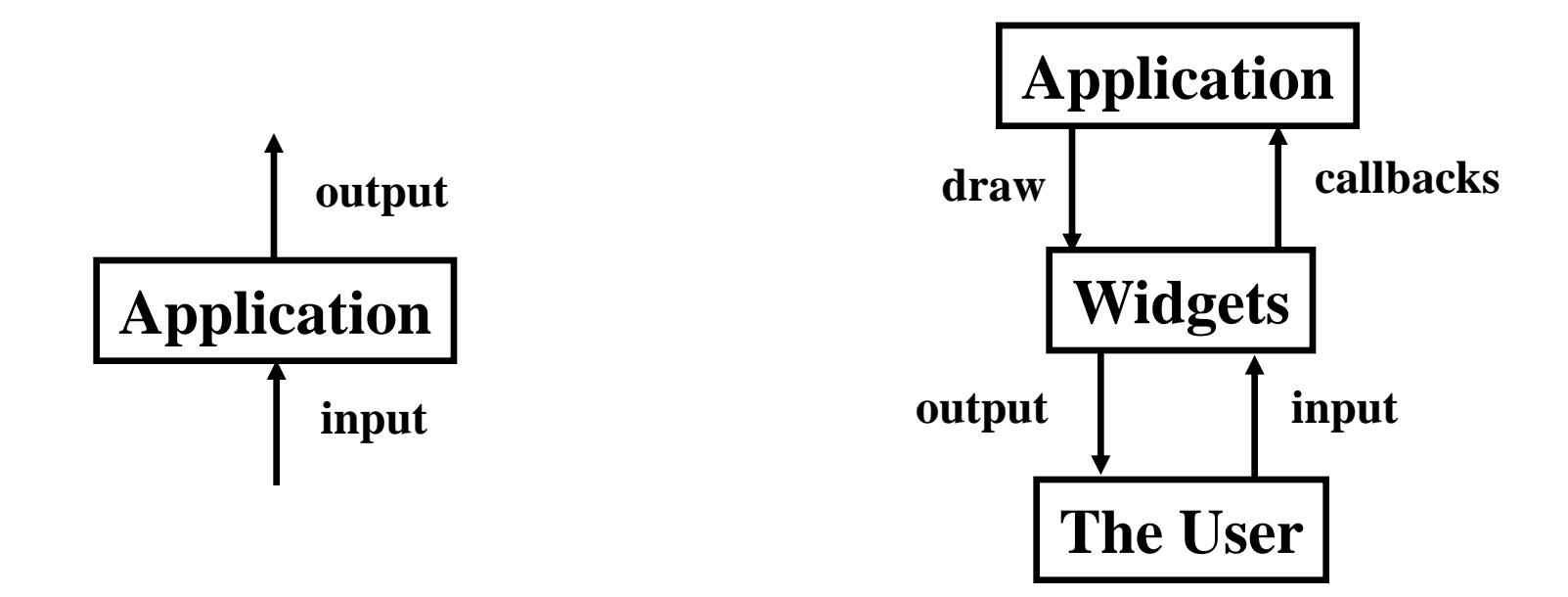

#### **Traditionell command-line GUI-baserad**

## Event/Message loop

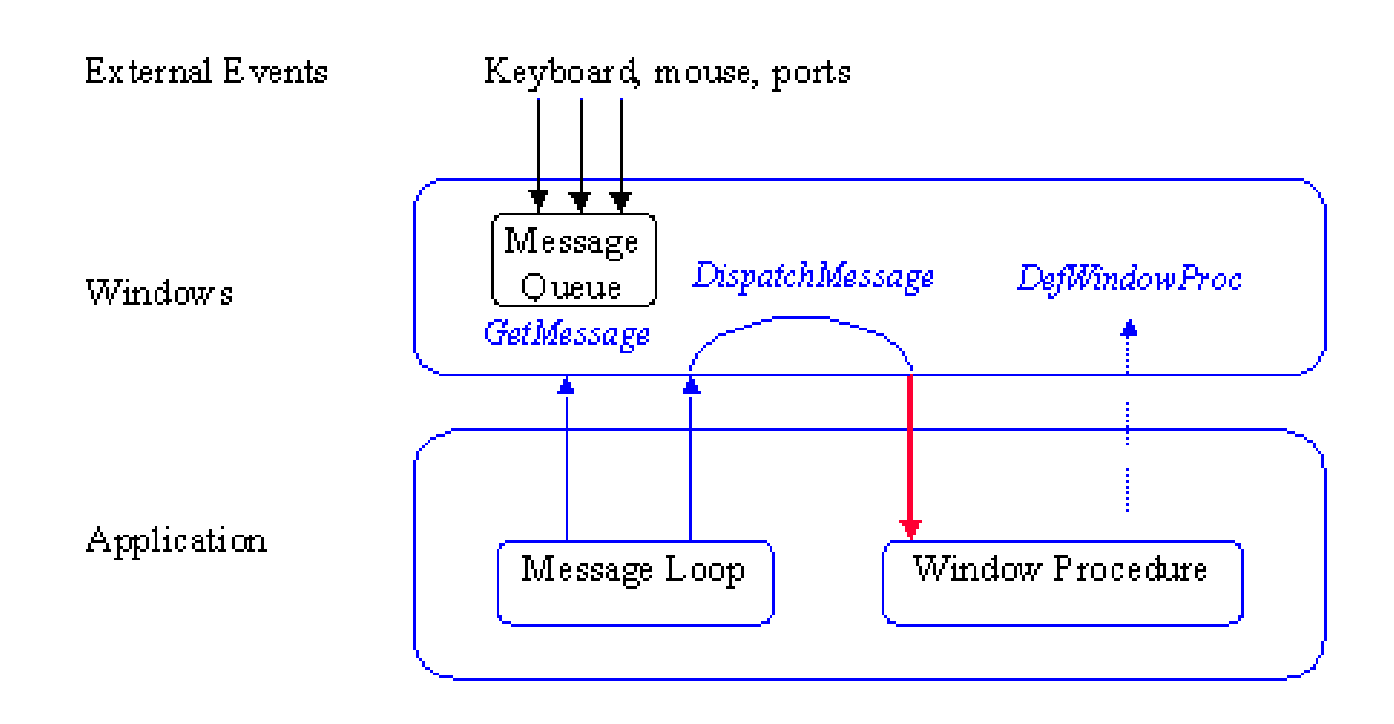

## Händelseloopen – pseudokod

```
WinMain() {
 while (1) { // loop forever, waiting for an event
   if (event_exists) { //there is an event, figure out what to do
     if (event == keydown_a) display('user pressed the A key');
     else if (event == window_resize) display('window resized');
     else if (event == repaint) display('need to repaint window');
     else if (event == keydown_escape) exit_program();
  }
 }
}
int main() {
   return WinMain();
}
```
# Huvudloopen i Win32 GUI

```
int WINAPI WinMain(HINSTANCE hinstance, HINSTANCE hprev, PSTR cmdline, int ishow)
\left\{ \right.HWND hwnd;
  MSG msg;
  //initialization code goes here
  while(1) {
      // Get message(s) if there is one
      if(PeekMessage(&msg,hwnd,0,0,PM_REMOVE)) {
           if(msg.message == WM_QUIT)
                      break;
           TranslateMessage(&msg); 
           DispatchMessage(&msg); //this calls the CALLBACK function WinProc()
      } else {
           DrawScene(); //display the OpenGL/DirectX scene
      }
    }
}
```
# Huvudloopen i Win32 GUI (2)

```
LRESULT CALLBACK WinProc(HWND hwnd, UINT message, WPARAM wparam, LPARAM 
   lparam)
{
 PAINTSTRUCT ps;
  // Depending on the message -- we'll do different stuff
  switch(message) {
          case WM_PAINT:
                    Draw();
                    return 0;
          // ESC will quit program
          case WM_KEYDOWN: //user pressed a key
                    if(GetAsyncKeyState(VK_ESCAPE)) //it was the escape key
                              PostQuitMessage(0); //quit program
                    return 0;
                    case WM_DESTROY: //windows wants the program to die
          case WM_CLOSE: //or the user closed the window
                    PostQuitMessage(0); //quit program
                     return 0;
  }
  return DefWindowProc(hwnd, message, wparam, lparam);
```
}

# GUI koncept

- Widgets grafiska element som erbjuder någon funktionalitet – button, toolbar, menu
- Window container för widgets
- Child/parent relationer mellan fönster
- Event / message fönster "kommunicerar" via dessa

# Programmering i MS Windows

- Historia
	- WIN32 API: grundbibliotek
	- MFC: C++ -kod runt de flesta WIN32 APIfunktionerna
- Många makron
- Mycket kod som "blivit kvar"
- Icke portabelt, icke gratis
- Fungerar dock ganska bra

# **WxWidgets**

- Cross-platform C++ GUI, varför?
	- C++ är populärt bland programmerare
	- objektorienterat
	- exekvering är snabb
	- finns stort antal färdiga komponenter
	- kan även accessera lågnivå utan några problem
	- många större mjukvaruprojekt är skrivna med C++

# WxWidgets fördelar

- Det finns ett antal system för cross-platformutveckling med C++. Fördelen med WxWidgets är
	- 100 % open source kod
	- Liknar mycket Microsoft MFC, gör det lätt att gå från det ena till det andra
	- Funnits sedan 1992, nuvarande version är rätt stabil
	- Finns för många plattformar
		- MS windows
		- De flesta versioner av Linux
		- Macintosh

# WxWidgets Hello World

• Skapa en egen klass som ärver wxApp, skriv en funktion OnInit() för denna klass

```
#include <wx/wx.h>
class HelloWorldApp : public wxApp {
public:
   bool OnInit();
};
DECLARE_APP(HelloWorldApp) // Skapar en global att nå denna appl.
IMPLEMENT_APP(HelloWorldApp) // Skapar kod, antingen main() eller
   WinMain() beroende på plattform
bool HelloWorldApp::OnInit() {
   wxFrame *frame = new wxFrame((wxFrame*) NULL, -1, L"Hello World 
   Title"); // Skapar ett nytt fönster
   frame->CreateStatusBar(); // lägger till status bar
   frame->SetStatusText(L"Hello World Status Bar"); // Text i status-
   bar
   frame->Show(TRUE); // Visar fönstret
   SetTopWindow(frame); // Sätt till topp-fönster
   return true; // Om returnerar false, avslutas allt genast
}
```
## WxWidgets Hello World

• Skapa en egen klass som ärver wxFrame, där specifik funktionalitet för vår fönsterklass implementeras

```
class wxMyFrame : public wxFrame {
public:
wxMyFrame(const wxChar *title, int xpos,
 int ypos, int width, int height);
};
wxMyFrame::wxMyFrame(const wxChar *title, int xpos, int ypos, int 
   width, int height)
: wxFrame((wxFrame *) __null, -1, title, wxPoint(xpos, ypos), 
   wxSize(width, height))
{}
// I detta fall i praktiken ingenting, vi använder 
// direkt grundklassen. OBS, vi ser till att vi använder oss av 
// grundklassens konstruktor.
```
### Makefile för Linux/Unix

```
// wxhello.mak: Usage: % make –f wxhello.mak
CXX = $ (shell wave) -cxx)PROGRAM = wxhello #Obs, detta ändras åtminstone vid nytt prog.
OBJECTS = $(PROGRAM).o
# implementation
.SUFFIXES: .o .cpp
.cpp.o :
       $(CXX) -c `wx-config --cxxflags` -o $@ $<
all: $(PROGRAM)
$(PROGRAM): $(OBJECTS)
       $(CXX) -o $(PROGRAM) $(OBJECTS) `wx-config --libs`
clean:
       rm -f *.o $(PROGRAM)
------------------
Notera användingen av `wx-config` (notera riktningen på `-tecknet
Direkt även
% g++ `wx-config –-cxxflags –-libs` wxhello.cpp –o wxhello
```
# Byggande i Windows

• Enklast: Tag från "samples"-katalogen en kopia, och börja rader / lägga till filer till denna / skriv ny implementation

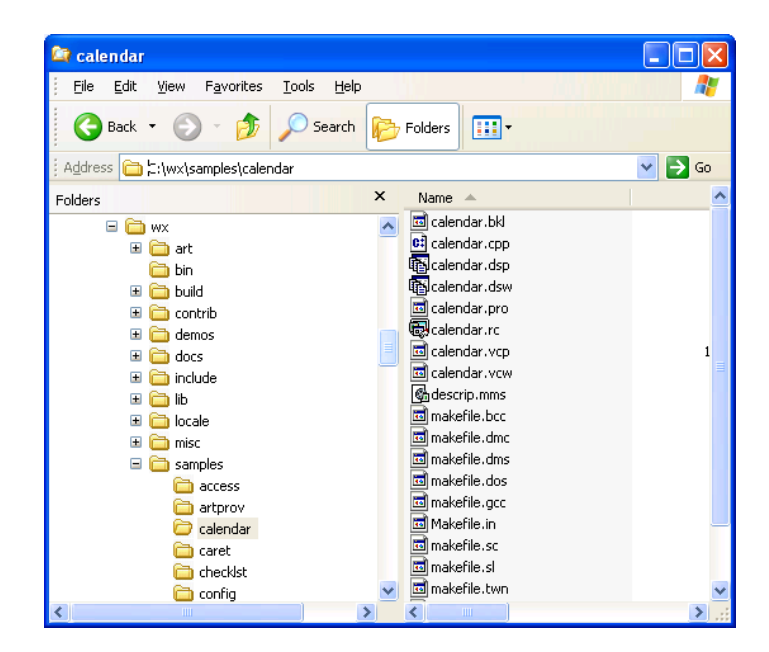

## Vår wxHello World applikation

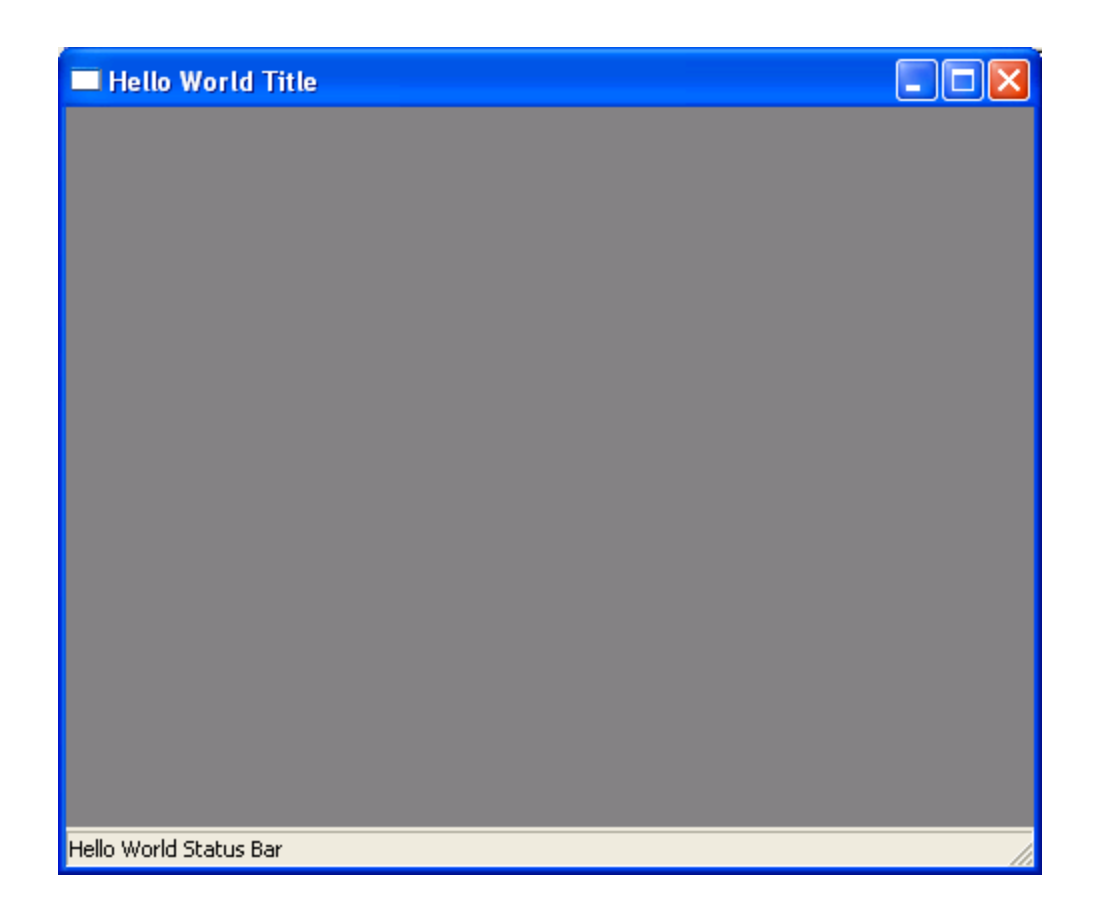

## Addition av egenskaper

- Text editor i fönstret:
	- Skapa en egen klass som ärver wxFrame, där specifik funktionalitet för vår fönsterklass implementeras

```
class MyFrame : public wxFrame {
public:
MyFrame(wxWindow *parent, const wxString& title);
private:
   wxTextCtrl *m_pTextCtrl; // Pekare till text-editor-objektet
};
MyFrame::MyFrame(wxWindow *parent, const wxString& title)
: wxFrame(parent, -1, title)
{
   m_pTextCtrl = new wxTextCtrl(this, -1, wxString("Mata in text, 
   tack"),wxDefaultPosition, wxDefaultSize, wxTE_MULTILINE);
}
```
## Addition av egenskaper

• Måste nu också ändra **OnInit**funktionen tidigare, så att den istället instantierar ett objekt av klassen

#### **MyFrame**

```
bool HelloWorldApp::OnInit() {
  MyFrame *frame = new MyFrame(NULL, "Hello World Title"); // 
  Skapar ett nytt fönster
   frame->CreateStatusBar(); // lägger till status bar
   frame->SetStatusText("Hello World Status Bar"); // Text i 
   status-bar
   frame->Show(TRUE); // Visar fönstret
   SetTopWindow(frame); // Sätt till topp-fönster
   return true; // Om returnerar false, avslutas allt genast
}
```
### Addition av egenskaper

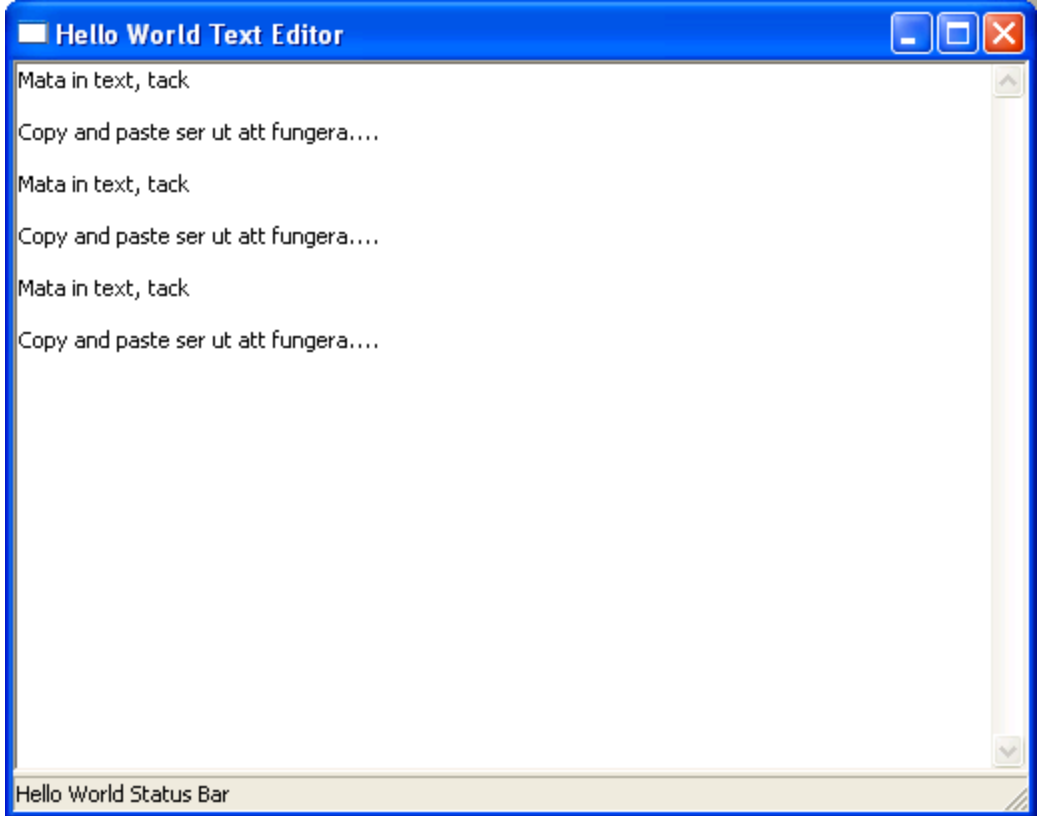

### Menyer....

- Bara ett text-editor-fönster är något oanvändbart, borde ha fil-access, sköts genom att:
	- 1. Addera menyer
	- 2. Koppla menyerna till funktionalitet

### Adderar meny

```
private:
  wxTextCtrl *m_pTextCtrl;
  wxMenuBar *m_pMenuBar;
   wxMenu *m_pFileMenu;
  wxMenu *m_pInfoMenu;
   enum
   {
       MENU_FILE_OPEN,
       MENU_FILE_SAVE,
       MENU_FILE_QUIT,
       MENU_INFO_ABOUT
   };
```
### Adderar meny

```
MyFrame::MyFrame(wxWindow *parent, const wxString& title)
: wxFrame(parent, -1, title)
{
   m_pTextCtrl = new wxTextCtrl(this, -1, wxString("Mata in text, 
   tack"),wxDefaultPosition, wxDefaultSize, wxTE_MULTILINE);
   m_pMenuBar = new wxMenuBar();
   // File Menu
   m_pFileMenu = new wxMenu();
        // Notera, ampersand (&) ger automatisk keyboard-shortcut
   m_pFileMenu->Append(MENU_FILE_OPEN, "&Open");
   m_pFileMenu->Append(MENU_FILE_SAVE, "&Save");
   m_pFileMenu->AppendSeparator();
   m_pFileMenu->Append(MENU_FILE_QUIT, "&Quit");
   m_pMenuBar->Append(m_pFileMenu, "&File");
   // About menu
   m pInfoMenu = new wxMenu();
   m_pInfoMenu->Append(MENU_INFO_ABOUT, "&About");
   m_pMenuBar->Append(m_pInfoMenu, "&Info");
   SetMenuBar(m_pMenuBar); //Här sätter vi ny menyrad till fönstret
}
```
### Adderar meny

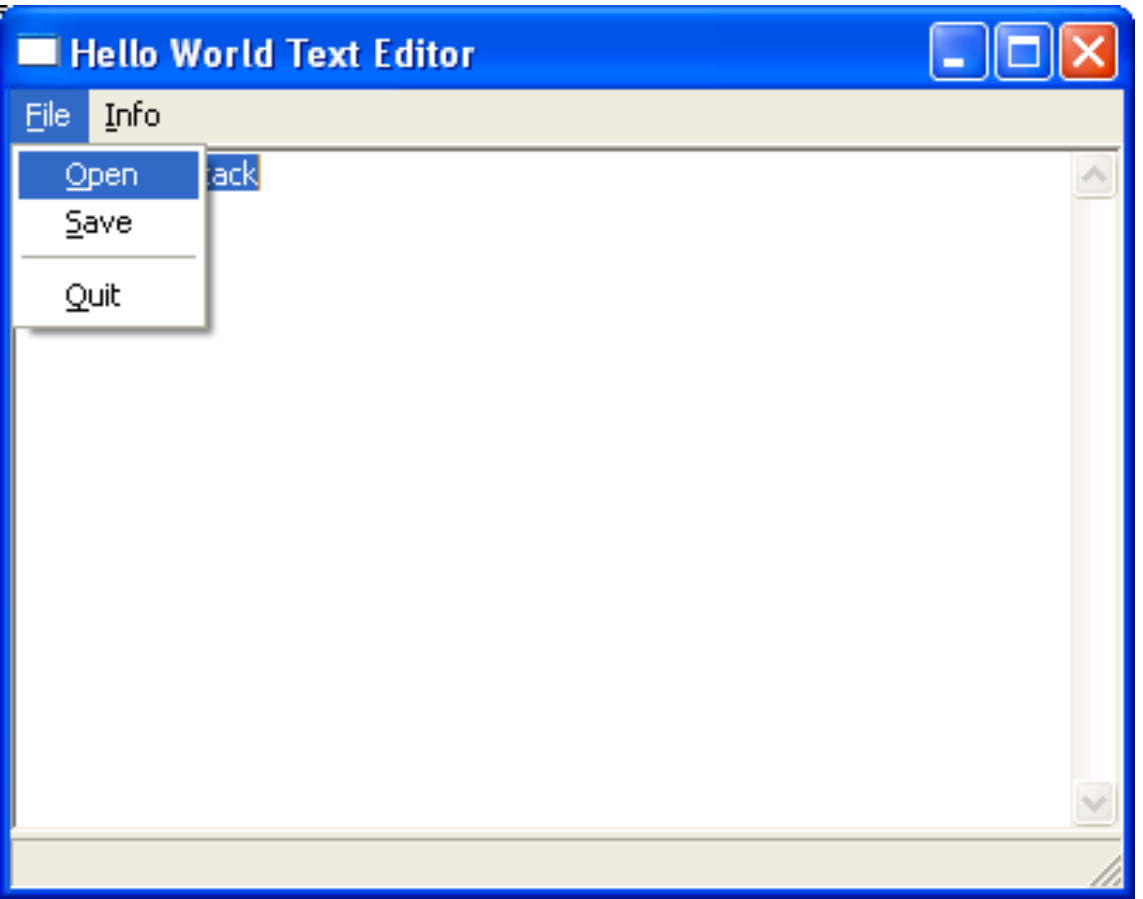

# Koppla aktioner till menyn

• Lägger till klass-definition för **MyFrame**  följande metoder, som ju beskriver vad vi vill göra

**class MyFrame : wxFrame {**

```
....
```
**public:**

```
void OnMenuFileOpen(wxCommandEvent &event);
```

```
void OnMenuFileSave(wxCommandEvent &event);
```

```
void OnMenuFileQuit(wxCommandEvent &event);
```

```
void OnMenuInfoAbout(wxCommandEvent &event);
```

```
....
protected:
DECLARE_EVENT_TABLE() //Klassen har en event table
....
}
```
# Koppla aktioner till menyn

- I implementationen används följande makron för att bygga en länkning mellan händelser och motsvarande metoder
	- t.ex. skapas händelsen **MENU\_OPEN\_FILE**, skall man kalla på **OnMenuFileOpen()** metoden

```
BEGIN_EVENT_TABLE(MyFrame, wxFrame)
EVT_MENU(MENU_FILE_OPEN, MyFrame::OnMenuFileOpen)
EVT_MENU(MENU_FILE_SAVE, MyFrame::OnMenuFileSave)
EVT_MENU(MENU_FILE_QUIT, MyFrame::OnMenuFileQuit)
EVT_MENU(MENU_INFO_ABOUT, MyFrame::OnMenuInfoAbout)
END_EVENT_TABLE()
```
# Koppla aktioner till menyn

• Sedan måste det finnas någon implementation av menyfunktionaliteten

```
// wxhello.cpp
....
void MyFrame::OnMenuFileOpen(wxCommandEvent &event) 
   {SetStatusText("File open aktiverad");}
void MyFrame::OnMenuFileSave(wxCommandEvent &event)
   {SetStatusText("File save aktiverad");}
void MyFrame::OnMenuFileQuit(wxCommandEvent &event) 
   {Close(false);}
void MyFrame::OnMenuInfoAbout(wxCommandEvent &event)
   {SetStatusText("About aktiverad");}
....
```
# File/open funktionalitet

- 1. Låt användaren öppna en fil
	- Det finns färdiga komponenter för att välja filer: wxFileDialog
- 2. Öppna filen, och läs in innehållet till text-editorn
	- Igen färdiga komponenter, såsom wxFile

## wxFileDialog

#### • Konstruktor:

```
wxFileDialog(wxWindow *parent, const wxString& message = "Choose a 
   file",
   const wxString& defaultDir = "", const wxString& defaultFile = "",
   const wxString& wildcard = "*.*", long style = 0,
   const wxPoint& pos = wxDefaultPosition);
```
#### • I koden:

```
void MyFrame::OnMenuFileOpen(wxCommandEvent &event) {
   wxFileDialog *dlg = new wxFileDialog(this, "Open a text file", "", 
   "", "All files(*.*)|*.*|Text Files(*.txt)|*.txt", wxOPEN, 
   wxDefaultPosition);
   if ( dlg->ShowModal() == wxID_OK) {
        m_pTextCtrl->LoadFile(dlg->GetPath());
        SetStatusText(dlg->GetFilename(), 0);
   }
   dlg->Destroy();
}
```
# wxFileDialog (2)

```
void MyFrame::OnMenuFileSave(wxCommandEvent &event) {
  wxFileDialog *dlg = new wxFileDialog(this, "Save a text 
   file",
       "", "", "All files(*.*)|*.*|Text Files(*.txt)|*.txt",
       wxSAVE, wxDefaultPosition);
   if ( dlg->ShowModal() == wxID_OK ) {
       m_pTextCtrl->SaveFile(dlg->GetPath());
       SetStatusText(dlg->GetFilename(), 0);
   }
  dlg->Destroy();
}
```
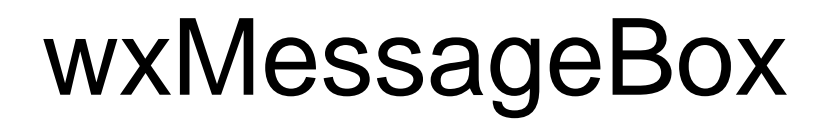

• Denna funktion visar ett enkelt meddelande på skärmen – Använder här för "About"-boxen

```
void MyFrame::OnMenuInfoAbout(wxCommandEvent &event) {
  wxMessageBox("Minimal Hello World Text Editor\nC J 
  Bjorkqvist,2005", "About Hello World");
}
```
# Rita direkt på klient-området

• När fönster måste ritas på nytt, får fönster en EVT\_PAINT-händelse – Modifierar EVENT\_TABLE, och skriver en

```
funktion som ritar skärmen
```

```
BEGIN_EVENT_TABLE(MyFrame, wxFrame)
EVT_MENU(MENU_FILE_OPEN, MyFrame::OnMenuFileOpen)
EVT_MENU(MENU_FILE_SAVE, MyFrame::OnMenuFileSave)
EVT_MENU(MENU_FILE_QUIT, MyFrame::OnMenuFileQuit)
EVT_MENU(MENU_INFO_ABOUT, MyFrame::OnMenuInfoAbout)
EVT_MENU(MENU_INFO_ABOUT, MyFrame::OnMenuInfoAbout)
EVT_PAINT(MyFrame::OnPaint)
END_EVENT_TABLE()
```
## Rita direkt på klient-området

```
void MyFrame::OnPaint(wxPaintEvent &event) {
  wxPaintDC dc(this);
  dc.SetBackground(*wxGREEN_BRUSH);
  dc.Clear();
}
```
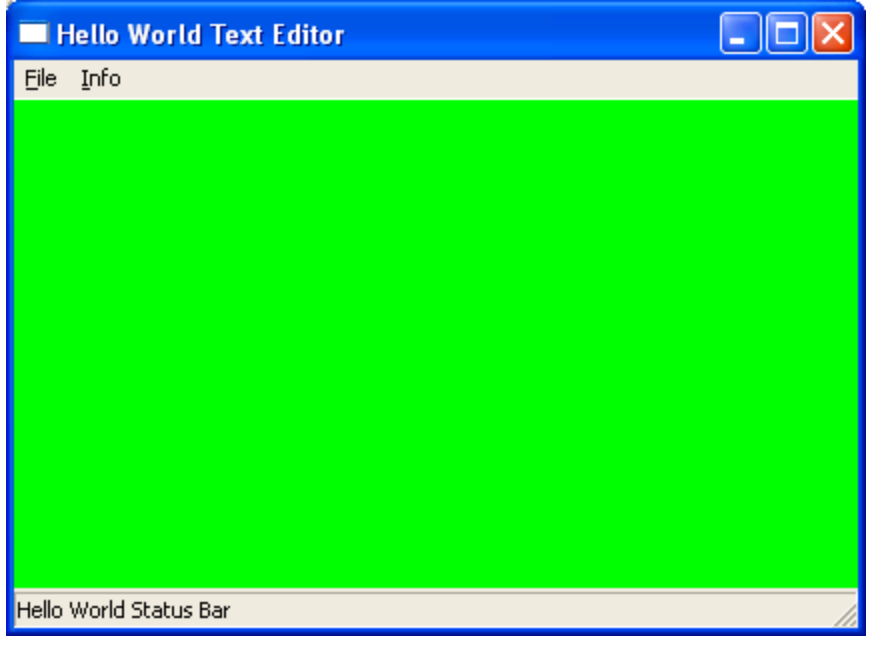

## Det är fritt fram att rita:

```
#define PI 3.141592654
void MyFrame::OnPaint(wxPaintEvent &event) {
   wxPaintDC dc(this);
   dc.SetBackground(*wxGREEN_BRUSH);
   dc.Clear();
   wxCoord m,n;
   float rad;
   dc.GetSize(&m, &n);
   for (rad=0; rad< 2*PI; rad+=(float)(2.0*PI/100)) {
         wxCoord x,y;
         x = \cos(\text{rad}) \cdot \frac{m}{5+m/2};
         y = sin(rad)*n/5+n/2;
         dc.DrawCircle(x,y, m<n?m/10:n/10);
   }
   wxFont f = dc.GetFont();
   f.SetPointSize(37);
   dc.SetFont(f); 
   dc.DrawText("Hello World", 30, 30);
```
**}**

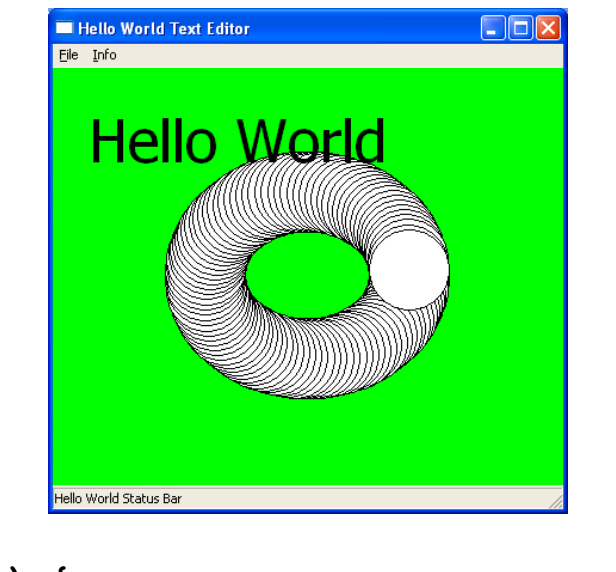